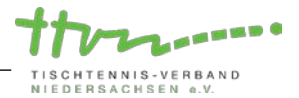

# **Anleitung für einen Onlineantrag auf Spielverlegung in click-TT**

Neben den herkömmlichen Kommunikationswegen können Spielverlegungen auch bequem online über click-TT mit anderen Vereinen vereinbart und dem Spielleiter mitgeteilt werden. Benötigt wird dafür das Recht "Ergebniserfassung/Mannschaftskontakt" oder "Vereinsadministrator". Die Spielverlegung kann grundsätzlich sowohl vom Heimverein als auch vom Gastverein online über click-TT beantragt werden.

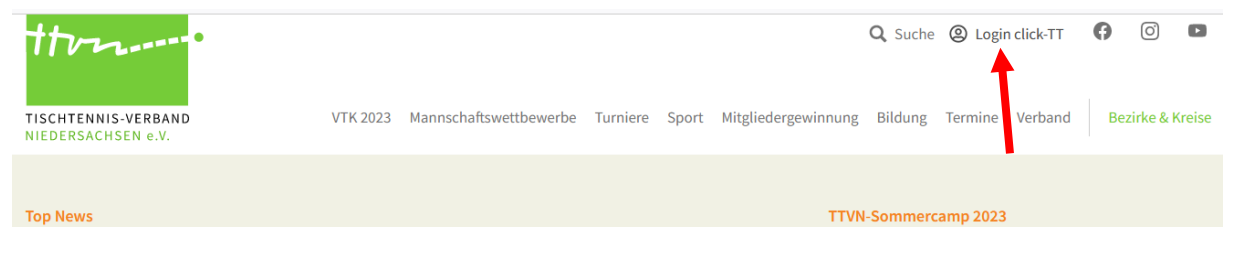

## **1. Antrag auf Spielverlegung stellen**

Hierfür loggen Sie sich wie gewohnt in Ihrem Vereinsbereich von click-TT ein und wählen den Reiter Spielbetrieb (1) aus.

- Dort wählen Sie die Mannschaft und den Zeitraum (2), in dem das zu verlegende Spiel angesetzt ist, aus.
- Nachdem Sie den Button "Suchen" angeklickt haben (3), erscheinen alle Mannschaftskämpfe der ausgewählten Mannschaft in dem besagten Zeitraum.
- Um eine Verlegungsanfrage per E-Mail beim gegnerischen Verein anzustoßen, wählen Sie nun den zu verlegenden Mannschaftskampf aus, indem Sie unter Auswahl in dem entsprechend zugehörigen Feld per Mausklick einen Haken setzen und unter "Aktion" im Auswahlmenü "Ausgewähltes Spiel verlegen" auswählen (4).

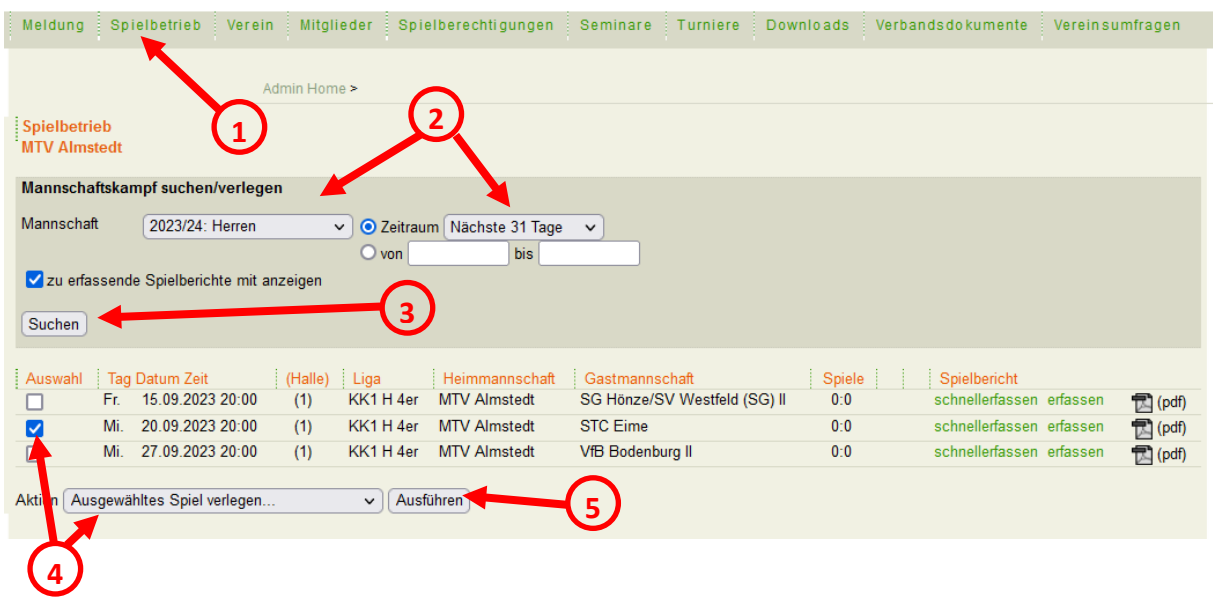

• Anschließend klicken Sie den Button "Ausführen" an (5), um im nächsten Fenster zum Spielverlegungsantrag zu gelangen.

### **1.1. Spielverlegung vorschlagen**

Hier können Sie nun bis zu drei Terminvorschläge (Datum und Uhrzeit) für die Verlegung des Mannschaftskampfes festlegen (1). Sollte es sich bei dem Mannschaftskampf um ein Heimspiel Ihres Vereins handeln, haben Sie ggf. zusätzlich die Möglichkeit die Austragungsstätte (nur in click-TT angegebene Austragungsstätten möglich) zu ändern (2).

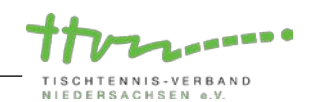

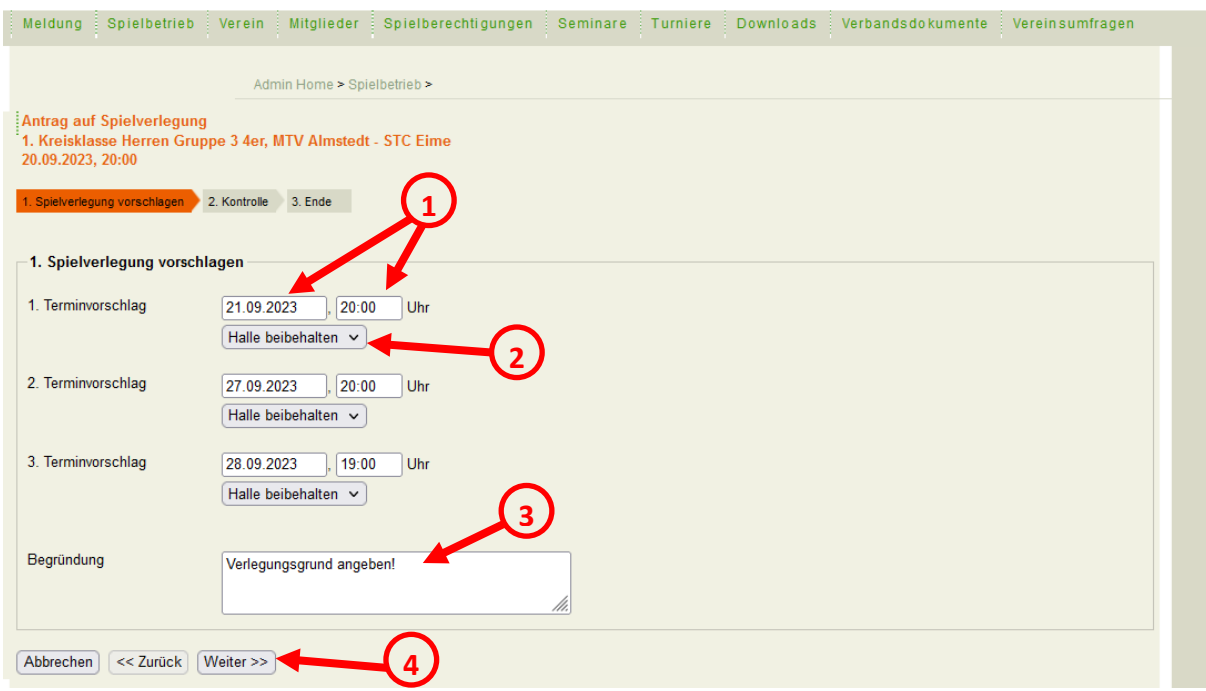

Geben Sie abschließend einen Grund für Ihren Verlegungsantrag an (3) und klicken Sie den Button "Weiter" an, um in das Kontrollfenster zu gelangen (4).

### **1.2. Kontrolle der eigegebenen Daten**

Im Kontrollfenster können Sie Ihre Eingaben noch einmal überprüfen, bevor Sie den Verlegungsantrag an den gegnerischen Verein abschicken. Zudem werden Ihnen eventuelle Terminkollisionen mit anderen Mannschaftskämpfen angezeigt (1), sodass Sie über den Button "Zurück" Ihre Terminvorschläge noch einmal anpassen können.

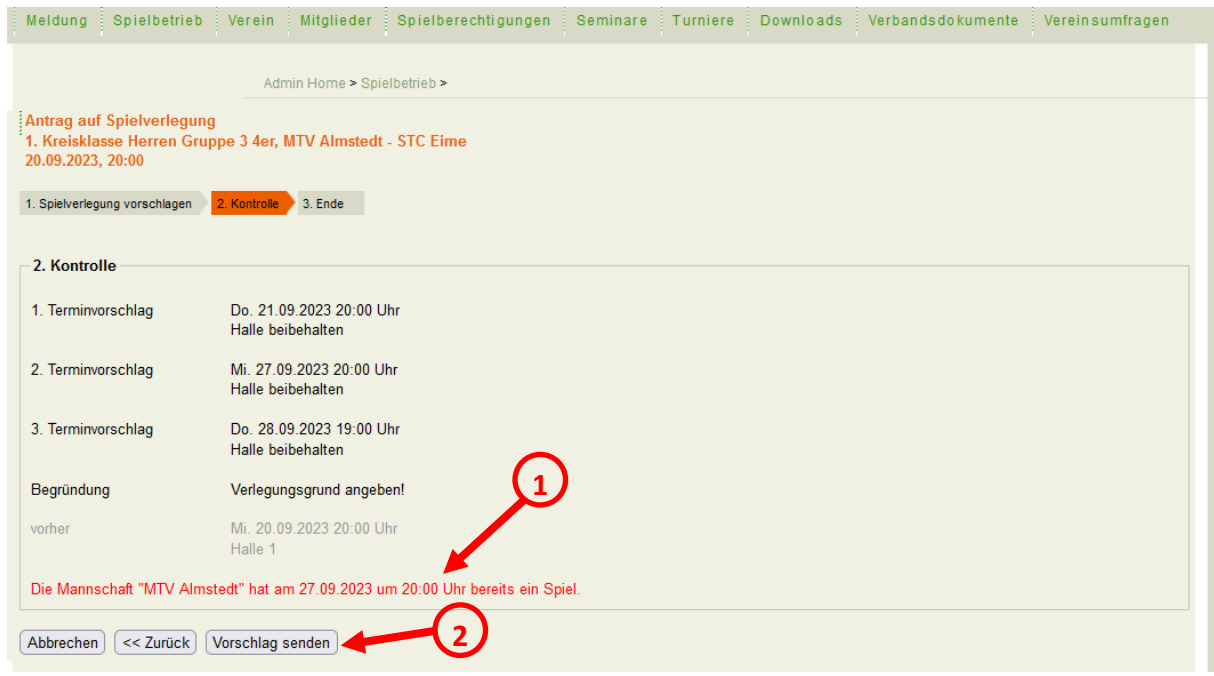

Mit "Vorschlag senden" wird der Verlegungsprozess in Gang gesetzt. (2)

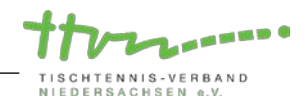

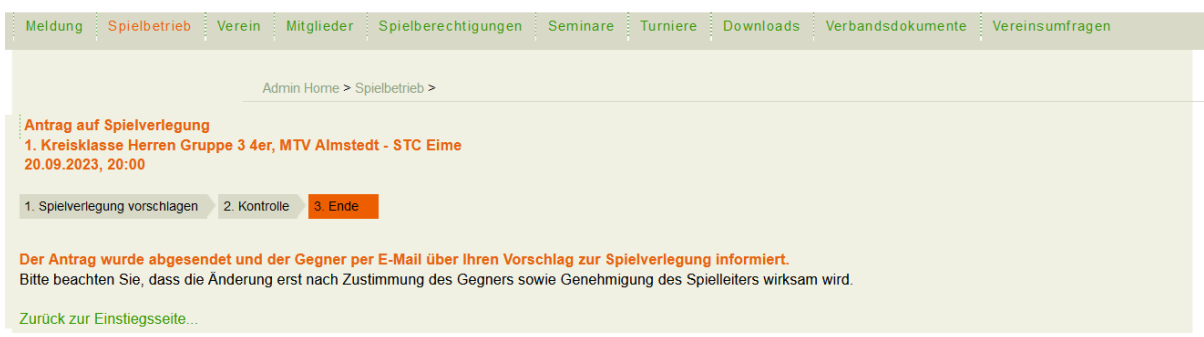

### **1.3. Versenden des Vorschlags**

Die Mail mit den Terminvorschlägen erhalten der Vereinsadministrator sowie der zuständige Mannschaftsführer des gegnerischen Vereins.

*Hinweis:* Wenn Sie als Heimverein nur eine Änderung der Austragungsstätte beantragen, muss der gegnerische Verein nicht zustimmen. Deshalb bekommt er zu diesem Zeitpunkt auch keine Mitteilung. Diese landet direkt beim Spielleiter.

### **2. Behandlung des Antrags durch den gegnerischen Verein**

Der Verlegungsantrag erscheint nun auf der click-TT-Startseite in den Statusinformationen des Vereinsadministrators sowie des zuständigen Mannschaftsführers.

#### **Der gegnerische Verein hat nun drei Möglichkeiten:**

- **Ablehnen** (In diesem Fall verlangt click-TT eine Begründung)  $\rightarrow$  (1)
- **•** Zustimmen zu einem vorgeschlagenen Termin (Termin in Box auswählen)  $\rightarrow$  (2)
- **Zustimmen** zu einem Termin, aber Änderung der vorgeschlagenen Anfangszeit\* (Nur, wenn Gastverein Antragsteller ist!)

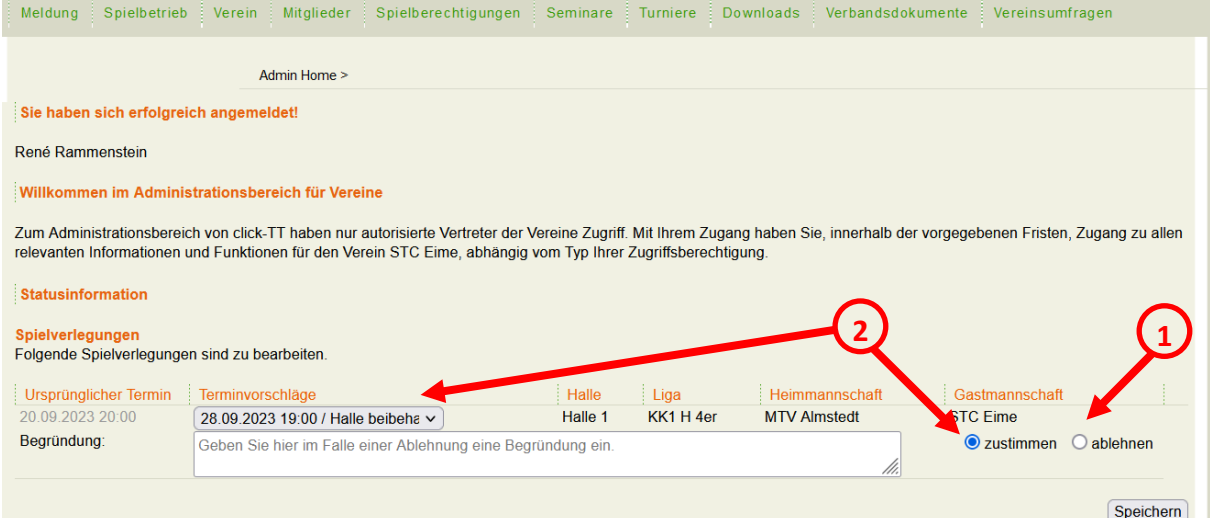

Abschließend "Speichern" nicht vergessen!

*\*Hinweis:* Wenn der Gastverein den Antrag gestellt hat, bekommt der Gastgeber die Möglichkeit, dem Termin zuzustimmen und gleichzeitig eine Änderung der vorgeschlagenen Anfangszeit einzutragen. Er initiiert damit einen weiteren Abstimmungsschritt. Der Antragsteller ist danach wieder am Zuge.

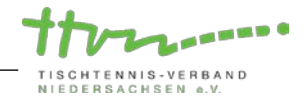

## **3. Behandlung des Antrags durch den Spielleiter:**

Erst nach der beiderseitigen Zustimmung erreicht die Vereinbarung den Spielleiter (und den Antragsteller, der dann weiß, wie der Bearbeitungsstand ist). Der Spielleiter wird den Antrag prüfen und in aller Regel genehmigen.

Es gibt aber durchaus Fälle, in denen eine Genehmigung versagt wird: Terminkollisionen mit anderen Mannschaftskämpfen, unzulässiger Termin bei Nachverlegungen, Verstoß gegen das Feiertagsgesetz usw.)

Nach genehmigter Spielverlegung durch den Spielleiter erhalten beide Vereine eine Mitteilung aus click-TT. Der neue Spieltermin und Uhrzeit werden im Spielplan sichtbar.

Für Rückfragen steht die TTVN-Geschäftsstelle gerne zur Verfügung (Tel.: 0511/98194-0, E-Mail: [info@ttvn.de\)](mailto:info@ttvn.de).